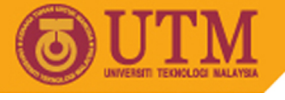

## **Lab Exercise #3 (10%)**

## **SGG4563 Advanced Database System ArcGIS ArcSDE + SQL Server**

**Objectives of the 3rd lab exercise:** 

- § To familiarize students with troubleshooting hardware and installation process of RDBMS software.
- § To encourage students with critical thinking in problem solving by adapting "try-and-error" technique in troubleshooting basic GIS components.
- § To enhance knowledge on integrating databases and handling basic GIS functions using ArcSDE – SQL Server – ArcGIS Desktop software.

## **Tasks:**

- 1. Installation process:
	- a. Install Microsoft SQL Server (version 2000 or latest, if applicable).
	- b. Install ArcGIS ArcSDE v9.2 (if applicable).
- 2. Troubleshooting:
	- a. Install any necessary Service Packs or updates.
- 3. Write a detail report on how to:
	- a. populate existing attributes (Kelantan\_Stats.dbf) into SQL Server
	- b. convert existing shapefiles into SQL server format using ArcSDE.
	- c. connect to the populated spatial database and attributes in SQL Server using ArcGIS via database connection method.
	- d. join spatial database with SQL database in ArcGIS.
	- e. convert text (string) to number (value).
	- f. create a thematic map.
	- g. describe some connection troubleshooting and analysis comparison between GeoMedia, MapInfo and ArcSDE software.

**Note:** 

- § Upload your report either in word document file (\*.doc / \*.docx) or as PDF (\*.pdf) file or as zipped file (\*.zip or \*.rar).
- § NO hardcopy printing is required.
- § Late submission will be given zero (0) marks and will not be entertained.

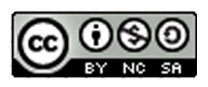